## Краткая инструкция пользователя

# Беспроводной WiFi эхолот

## **Vexilar Sonar Phone SP100**

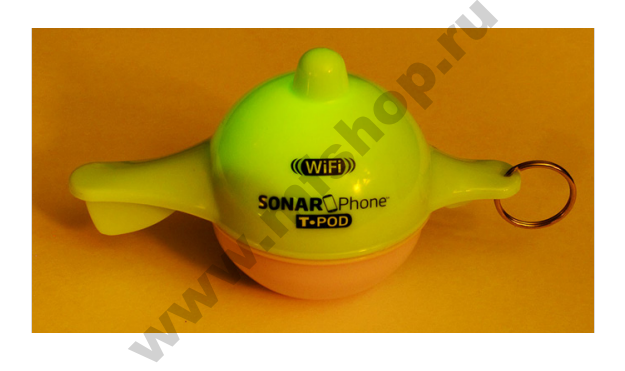

 Беспровдной Wi-Fi эхолот Sonar Phone SP100 использует в качестве дисплея ваш смартфон или планшет и превращает его в полнофункциональный эхолот с сенсорным экраном, который создаст конкуренцию профессиональным дорогостоящим эхолотам в своей производительности. Беспроводной эхолот имеет собственную защищенную паролем точку доступа Wi-Fi и Вы можете поделиться доступом к ней с вашими друзьями.

#### **Обзор**

Приложение Sonar Phone предназначено для рыбаков любителей. Оно позволяет увидеть рыбу, глубину и рельеф. Эхолот работает на основе звуковых волн, которые излучаются в воду. Он определяет структуру и контур дна и глубину водоема. Глубина водоема определяется путем измерения времени между передачей звуковой волны и ее приемом после отражения от объекта. Данный способ определяет глубину воды, состав и структуру дна. зьями.<br> **Обзор**<br>
е Sonar Phone предназначено д<br>
Оно позволяет увидеть рыбу,<br>
элот работает на основе звук<br>пучаются в воду. Он определяе<br>
на и глубину водоема. Глубин<br>
ся путем измерения време<br>
звуковой волны и ее прие<br>
эт

### **Функциональные особенности и характеристики эхолота**

- Цифровая индикация глубины
- Отображение температуры воды
- Автоматическое переключение диапазонов глубин
- Отображение рыбы в виде символа с индикатором глубины
- Звуковая сигнализация при появлении рыбы
- Режим увеличения изображения
- Подавление помех сигнала
- Настройка видимости поверхности
- Индикатор заряда батареи датчика эхолота
- Передача данных от датчика эхолота по Wi-Fi

#### **Технические характеристики эхолота**

- Максимальная глубина: 36 м
- Минимальная глубина: 0,6 м
- Ультразвуковая частота излучения: 125 кГц (однолучевой) авление помех сигнала<br>пройка видимости поверхности<br>икатор заряда батареи датчика эхол<br>едача данных от датчика эхолота по<br>**неские характеристики эх**<br>симальная глубина: 36 м<br>имальная глубина: 36 м<br>развуковая частота излучен
- Угол конуса: 30 градусов
- Аккумуляторная батарея : 3.7В, до 4х часов работы.
- Специальные звуковые сигналы рыба, мелководье, низкий заряд батареи
- Температура работы: от -20 до 80 ° С
- Рабочее расстояние: до 90 метров
- Вес 108г. Размер 130 (д.) x 65 (ш.) x 175 (в.) мм

### **Комплектация**

- Беспроводной эхолот Sonar Phone SP100
- USB кабель подзарядки/сброса настроек
- 100-220В USB зарядное устройство
- Универсальный чехол для смартфона
- Краткая инструкция пользователя

#### **Зарядка устройства**

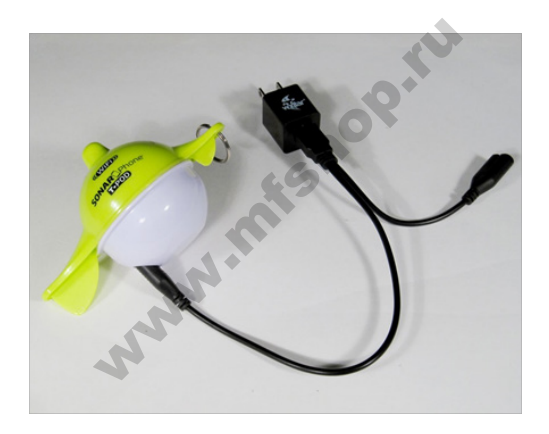

Перед первым использованием Vexilar Wi-Fi эхолот Sonar Phone SP100 Вам необходимо зарядить его. Для этого:

- 1. Вставьте штекер длинной части USB кабеля в гнездо эхолота, как на изображении.
- 2. Подключите USB разъем кабеля к зарядному

устройству 100-220В или компьютеру.

3. При включенной зарядке загорятся красные индикаторы внутри устройства. При полностью заряженной батарее, индикатор загорится зеленым светом.

**ВАЖНО:** Перед зарядкой убедитесь в том, что контакты разъема сухие. Наличие влаги в гнезде эхолота при его хранении может привести к возникновению ржавчины на контактах.

### **Как подключиться к Vexilar Sonar Phone SP100**

#### **IOS устройства**

- 1. Включите Sonar Phone SP100, поместив его в воду. (Используйте влажную салфетку, прижатую к контактам для включения дома) ению римьчины на контактах.<br>**КЛЮЧИТЬСЯ К Vexilar Sona**<br>**SP100**<br><u>ЙСТВа</u><br>ку. (Используйте влажную салфет<br>ижатую к контактам для включените в настройки Wi-Fi на вашем<br>IPad
- 2. Зайдите в настройки Wi-Fi на вашем IPhone или IPad
- 3. Выберите сеть T-POD и подключитесь к Wi-Fi.
- 4. При наличие пароля, введите его. Установите подключение
- 5. Запустите приложение SonarPhone
- 6. (Дополнительно) Чтобы изменить имя и пароль системы, установленные по умолчанию, в приложении Sonar Phone нажмите "HELP". Обратите внимание, что Вам

 придётся подключиться заново к сети с новым именем для чего вернуться к пункту 2. 7. Необходимо при первом запуске приложения SonarPhone нажмите Мастер и введите пароль по умолчанию (12345678) или новый пароль, заданный в предыдущем пункте.

8. Подключение к сети Wi-Fi завершено. Нажмите "CONNECT NOW" для использования приложения SonarPhone.

#### **Android устройства**

- 1. Включите Sonar Phone SP100, поместив его в воду. (Используйте влажную салфетку, прижатую к контактам для включения дома)
- 2. Зайдите в Настройки Wi-Fi на вашем Android устройстве
- 3. Выберите сеть T-POD и подключитесь к Wi-Fi.
- 4. При наличие пароля, введите его. Установите подключение. (Примечание: не покидайте экрана настройки сети до подтверждения подключения) **Стройства**<br>кочите Sonar Phone SP100, помес<br>ку. (Используйте влажную салфет<br>ижатую к контактам для включен<br>дите в Настройки Wi-Fi на вашем<br>ойстве<br>наличие пароля, введите его. У<br>ключение. (Примечание: не покі<br>ана настройки
- 5. При первом запуске приложения SonarPhone нажмите Мастер и введите пароль установленный по умолчанию (12345678) или новый пароль, заданный в предыдущем пункте
- 6. После его принятия, Вы можете начать работу с устройством или выбрать кнопку

подключения

- 7. (Дополнительно) Чтобы изменить имя и пароль системы, установленные по умолчанию, в приложении Sonar Phone нажмите "HELP". Обратите внимание, что Вам придётся подключится заново к сети с новым именем для чего вернуться к пункту 3
- 8. Подключение к сети Wi-Fi завершено. Нажмите "CONNECTNOW" для использования приложения Sonar Phone

**Примечание:** Sonar Phone по умолчанию будет работать в демо режиме. Вы должны зайти в меню и выключить демо режим для того, чтобы распознать сигнал передатчика.

**ВАЖНО:** Рабочее расстояние Wi-Fi сигнала зависит от многих внешних факторов. Стабильное соединение возможно на расстоянии около 90 метров. Владельцы устройств Samsung должны выключить Wi-Fi в дополнительных настройках для установки связи с Sonar Phone. При тестировании устройства в домашних условиях, убедитесь, что прочие Wi-Fi соединения отключены и не конфликтуют с Sonar Phone SP100. искими эсни тноге<br>**le:** Sonar Phone по умолчанию бу<br>немо режиме. Вы должны зайти в<br>демо режим для того, чтобы рас<br>датчика.<br>бочее расстояние Wi-Fi сигнала за<br>иних факторов. Стабильное соед<br>а расстоянии около 90 метров.<br>уст

#### **Расшифровка штрих кода**

На продукцию Vexilar действует правило маркировки даты изготовления товара путем нанесения серийного номера на изделие и/или сопроводительную документацию (гарантийный талон и индивидуальную упаковку). Информация в серийном номере указывается в следующем порядке: 4 цифры года + 2 цифры недели производства товара + 6 цифр порядковый номер товара.

Например, если Sonar Phone был произведен на 41 неделе 2014 года (на эхолоте будет выгравировано 201441), целиком серийный номер будет указан в диапазоне от 201441000000 – до 201441хххххх. \*хххххх это личный серийный номер эхолота www.mi